مجة مجلة جملة م. محمد منير صفور Joomla! //programming//

**مھندس كمبیوتر و مبرمج ومطور مواقع ویب م . محمد منیر صفور الإصدار الأولى <sup>2013</sup>-08-<sup>18</sup> (الأساسیات)**

**PHP & MYSQL ASP ASP.NET AJAX Javascrpt Jquery Joomla Wordpress SQL Server Visual Basic .NET C++ C**

**Saffor@gmail.com**

**: للمراسلة**

**Saffor2008@yahoo.com**

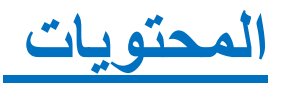

**المقدمة**

**الإضافات Extensions**

**كیف یعمل نظام إدارة المحتوى لمجلة جملة**

**الواجھة الأمامیة للمستخدم End Front والواجھة الخلفیة للمدیر End Back**

**المجلدات الرئیسیة في مجلة جملة**

**الملفات الرئیسیة في مجلة جملة**

**منصة العمل لمجلة جملة**

**آلیة العمل في مجلة جملة**

# **المقدمة**

**ھذا الكتاب ھو الإصدار الأول من "برمجة مجلة جملة" ویتحدث عن البنیة أو الھیكلیة الداخلیة لمجلة جملة والكیفیة التي یعمل بھا الكود بالداخل وقد تم تنظیم ھذا الكتاب من الأسھل الى الأصعب والبدایة في ھذا الإصدار من الكتاب ستكون بالأساسیات وان شاء الله في الإصدار الثاني سنتعمق أكثر في تفاصیل اخرى كثیرة كالإضافات والحمایة وغیرھا , كذلك سیكون من والتعدیل علیھا. السھل استخدام ھذا الكتاب كمرجع لمجلة جملة لفھم و لتسھیل عملیة الوصول الي الأكواد**

**Joomla is a content management system (CMS)**

**مجلة جملة ھي عبارة عن نظام إدارة محتوى CMS**

**تم بناءه عن طریق مجموعة من المكتبات المبنیة بطریقة الفئات Classes**

**libraries/joomla** 

**Joomla is free and open- source software (FOSS)**

**بما أن مجلة جملة ھي مفتوحة المصدر فإن لك كافة الحق و الحریة للتعدیل أو الإضافة على وكیفیة عملھا مع بعضھا البعض . الكود البرمجي ولكن ذلك یتطلب منك معرفة بعض التفاصیل الخاصة بالمجلة مثل محتویاتھا** 

**طبعاً الإصدار الأول لمجلة جملة كان في سبتمبر من العام 2005 بحیث أصبحت واحدة من**  أشهر أنظمة إدارة المحتوى في العالم وقد تمت عملية تحميل المجلة في بدايتها بأكثر من 32<br>مليون مرة وبالنسبة لي كان عام 2006 هو أول استخدام لهذه المجلة .

# **معظم ما یغطیھ ھذا الكتاب یتضمن أكود PHP حتى وإن لم یكن لدیك فكرة معمقة عن اللغة .**

**كذلك ھذا الكتاب یناقش كیفیة عمل مجلة جملة في مفھومین أساسیین**

**ھما**

**الواجھة الأمامیة للمستخدم End Front**

**الواجھة الخلفیة للمدیر End Back**

**ھذا الكتاب یغطي المعلومات الخاصة بجملة الإصدار 2.5 Joomla version 2.5**

# **الإضافات Extensions**

**ھي عبارة عن إضافات للمجلة ممكن أن یكون لدیھا شكل مرئي یظھر في الموقع أو غیر مرئي یعمل في الخلفیة للموقع بحیث تعمل مع مجلة جملة لتقوم بعمل وظیفة معینة و تتوفر العدید من الإضافات مصنفھ في الموقع الرسمي لمجلة جملة على الرابط** 

http://extensions.joomla.org

### **الإضافات extensions وھي تشمل -:**

**Plugin–**

**Module -**

**Component -**

**Language -**

**Template-**

### **Plugin**

**ھي عبارة عن إضافات للمجلة تزودك لعمل شيء ما بطریقة مبسطة غالبا تكون غیر مرئیة**  بحيث تع*مل في* الخلفية للموقع بحيث تعمل مع مجلة جملة لتقوم بعمل وظيفة معينة و سوف<br>يتم التطرق إليها بمزيد من التفاصيل في الفصول القادمة <sub>.</sub>

### **Module**

**ھي عبارة عن إضافات للمجلة عادة تكون مرئیة وتظھر كصنادیق أو مساحات صغیرة أو قوائم في محتویات الصفحة.**

Ford for Piges: Noon, Studies

**SAFER** 

1 Dates Sales

Clinton Arrest

State Sales

**Stone** 

**Supple** 

Chevrolet Home

- Don Automotive

-Salesman Proper

Lign Torn

**Balancing Sat 31** 

part tiers. **Spainted** 

**Septe** 

1 Ton Jacobal Project

The mostle Contractor

Module

Module

MARKETINER - ATTRIA ONL

Joomial

**Module** 

### Components

#### **Linkeda**<sup>2</sup>

Companishment Priza Palak at Joseph with countral-had an ill stage to testif a western put that you want if and thought bright to contra and signeed.

Pointer to a fluidal and somethe patterns whether you are full that a simulated by the countries a final model functions of discussion of entered dealership again power after them a pay but better it with an the way you want it to

#### Registratio

Film a star has more cars to painting with the plan hand-some to the right prove, present with home pic problem has a detailing tereitly and a kets.

than all deep can sixt by tiggers. al-model the excitementalist alcounts parrolled when no research All Card

"Stock being Stephenets

#### Uppredent

**College College College** 

Stati from Superior.

It just the be requirement deletter 13 per we present ply wires are begranted Theoretical began advance on warfaces, ad visal destinadily inlot una Partigon (began an transad available of ATL (44) similar campuses. The resistance of the purchase prop and times. Joseph Life (1) Green

### **Bightnassage**

looks 11 pottom insigned drive starting Expressed and DAS the dealership and floated may be to have a higher of the wide to makes This are advised to the Gly 1442, the ability to control its Solo and the transportate of insurance at this complete.

1 Black more / Frebussment-

Modules

### **Component**

**ھي عبارة عن إضافات للمجلة عادة تكون مرئیة وھي عبارة عن العناصر التي تحتویھا القوائم أي عند سرد القائمة تكون موجودة في داخل القائمة مثل "المقالات" أو العنصر "اتصل بنا".**

#### Select a Menu Item Type:

#### Contacts

List All Contact Categories List Contacts in a Category Single Contact **Featured Contacts** 

#### **JoomPro Subscriptions**

Category List My Layout

#### Search

**List Search Results** 

#### Weblinks

List All Web Link Categories List Web Links in a Category Submit a Web Link

#### **Articles**

**Archived Articles** Single Article List All Categories Category Blog Category List Alternate Default 1 **Featured Articles** Create Article My Edit My Edit

#### **Newsfeeds**

List All News Feed Categories List News Feeds in a Category Single News Feed

#### **Users Manager**

Login Form **User Profile** Edit User Profile Registration Form Registration with Approval **Username Reminder Request** Password Reset

#### Wrapper

Iframe Wrapper

#### **System Links**

**External URL** Menu Item Alias **Text Separator** 

### **Language**

**, حیث یوجد إضافة واحدة من الأشیاء التي تتمتع بھا مجلة جملة ھي دعمھا لأكثر من 60 لغة خاصة یتم تركیبھا في مجلة جملة لترجمتھا الى اللغة المناسبة للمستخدم تتضمن كل الكلمات والجمل الخاصة بھذه اللغة وتظھر في الواجھة الأمامیة للمستخدم وكذلك الواجھة الخلفیة الخاصة بمدیر الموقع .**

### **Template**

القالب هو عبارة عن إضافة يتم تركيبها ف*ي* مجلة جملة وهو لتغيير شكل الموقع و التحكم ف*ي*<br>طريقة عرض المعلومات ف*ي* كل صفحة من الصفحات الخاصة بالموقع.

# **كیف یعمل نظام إدارة المحتوى لمجلة جملة**

# **عندما تقوم بتركیب مجلة جملة سیتم تركیب المجلدات والملفات كما في الشكل التالي : -**

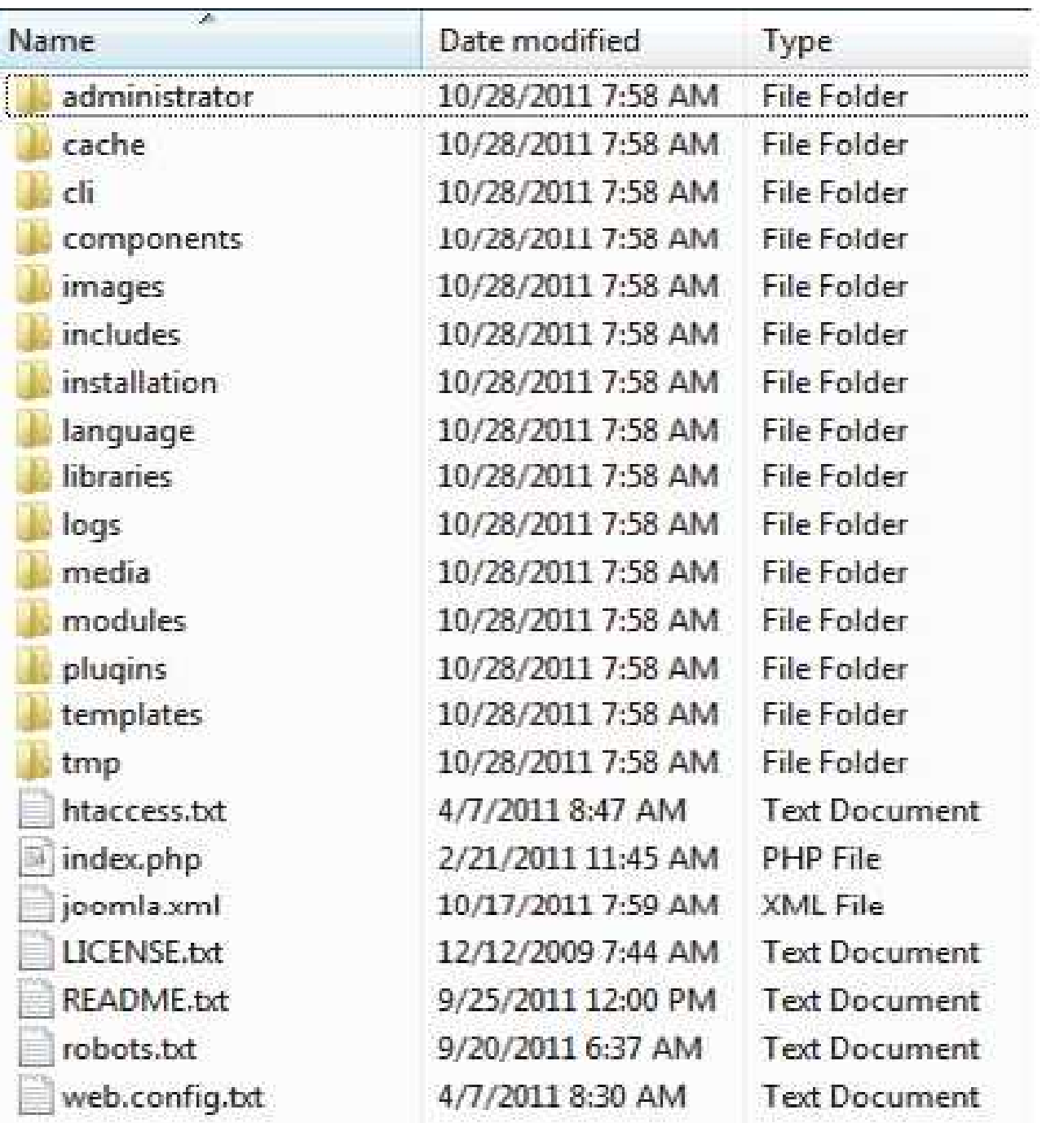

**یتم إنشاء ملف في المجلد الرئیسي تحت اسم php.configuration**

**بعد عملیة التركیب یجب ان یتم ازالة المجلد installation أو تغییر اسمھ لاسم أخر .**

# **الواجھة الأمامیة للمستخدم End Front**

# **الواجھة الخلفیة للمدیر End Back**

**تقسم مجلة جملة الي قسمین قسم خاص بالمستخدم (واجھة المستخدم) وقسم خاص بالمدیر (واجھة المدیر)**

**وھناك بعض المكاتب العامة تشترك في كلا القسمین .**

**إذا القین نظره إلي المجلدات الفرعیة الخاصة بالمدیر في المجلد administrator سنجد أن ھناك تشابھ في الأسماء مع المجلدات الموجودة في المجلد الرئیسي لمجلة جملة وھذه المجلدات ھي : -**

**Cache , components , includes , language , modules , templates.**

**كذلك یوجد في داخل المجلد الرئیسي للمدیر الملف الرئیسي الذي یتم تحمیلھ عند الدخول لصفحة المدیر وھو الملف php.index**

**وھو كذلك موجود داخل المجلد الرئیسي لمجلة جملة .**

**سیتم مناقشة تفاصیل أكثر عن ھذا الموضوع في الفصول القادمة**

# **المجلدات الرئیسیة في مجلة جملة**

### **المجلد Cache**

**في المواقع الدینامیكیة التي تحتاج إلي تخزین واسترجاع المعلومات من قاعدة البیانات یقوم النظام بالعدید من العملیات لعرض المعلومات على الصفحة مثلا إذا قام مثلا 50 مستخدم باسترجاع نفس الموضوع أو المقالة على الموقع في نفس الوقت وھذه المعلومات فقط تتغیر مرة واحدة كل یوم فإن النظام یجب ان یصل الي قاعدة البیانات لجلب المعلومات وعرضھا على الصفحة , لذلك سیتم الاتصال بقاعدة البیانات وجلب المعلومات 50 مرة لنفس المعلومة , لذلك یتوجب علینا التقلیل من عدد مرات الوصول الي قاعدة البیانات لجلب نفس المعلومة باستخدام صفحة الكاش التي تقوم بعملیة نسخ لصفحة المعلومات عندما یتم طلبھا من المستخدم الأول للصفحة ویتم وضعھا في المجلد كاش لفترة زمنیة معینة احیاناً تكون فترة 15 دقیقة وبعد انتھاء ھذه المدة سیتم حذف الصفحة , بحیث ستعرض ھذه الصفحة الموجودة في المجلد كاش عرض الصفحة بشكل اسرع وكذلك یتم تقلیل كمیة عمل السیرفر لإنجاز ھذه العملیة . بنفس البیانات لباقي المستخدمین بدلاً من جلبھا من قاعدة البیانات قبل حذفھا وبذلك سیكون** 

### **المجلد CLI**

**یحتوي على تطبیق للتفاعل مع موقع جملة عن طریق الاوامر باستخدام طریقة سطر الأوامر Command-line**

### **المجلد Components**

**كما ذكرنا سابقا ھذا المجلد یحتوي العناصر التي تكون في القوائم مثل "المقالات" أو العنصر "اتصل بنا" أي عند اختیار عنصر من القائمة یتم تحمیل محتویات العنصر بناء على نوع القائمة وإذا القینا نظرة داخل ھذا المجلد نجد المجلدات الفرعیة الآتیة -:**

**com\_banners, com\_contact, com\_content, com\_finder , com\_mailto, com\_media, com\_newsfeeds, com\_search, com\_users, com\_weblinks, com\_wrappers**

### **لاحظ أن جمیع المجلدات الفرعیة تبدأ بالحرف \_com متبوعاً باسم العنصر**

**وھذه واحدة من الممیزات القویة التي تستخدم في مجلة جملة وسوف یتم مناقشتھا بشيء من التفاصیل في الفصول القادمة .**

#### Contacts

List All Contact Categories List Contacts in a Category Single Contact **Featured Contacts** 

**Smart Search** 

Search

Search

Search Form or Search Results

#### Weblinks

List All Web Link Categories List Web Links in a Category Submit a Web Link

#### **Articles**

**Archived Articles** Single Article List All Categories Category Blog Category List Featured Articles Create Article

#### **Newsfeeds**

List All News Feed Categories List News Feeds in a Category Single News Feed

#### **Users Manager**

Login Form User Profile **Edit User Profile** Registration Form Username Reminder Request Password Reset

#### Wrapper

Iframe Wrapper

#### **System Links**

**External URL** Menu Item Alias **Text Separator** 

اغلب العناصر السابقة تكون موجودة ف*ي* القائمة وظاهرة للمستخدم ولكن هناك عناصر غير<br>موجودة ف*ي* القائمة وتلك العناصر ه*ي* :-

**com\_banners, com\_mailto, and com\_media**

**banners\_com عبارة عن اعلان یتم وضعھ في الصفحة داخل مودیل**

**mailto\_com تستخدم عند الضغط على زر الایقونة في المقالة لإرسالھا الى برید معین**

**media\_com تستخدم عندما یتم تحریر مقالة معینة لرفع ملف میدیا مثل الصور**

### **المجلد Images**

**أخرى لصور الإعلانات وكذلك صور كعینة یمكن أن تستخدمھا في موقعك . یحتوي ھذا المجلد على ملفات الصور الخاصة بالموقع ویحتوي كذلك على مجلدات فرعیة** 

### **ملاحظة -:**

**سوف تلاحظ أن كل مجلد فرعي في مجلة جملة یحتوي على الملف html.index**

**ماعدا مجلد المدیر ومجلد التركیب الذي یحتوي على الملف php.index**

**إذا قمت بفتح ھذا الملف عن طریق محرر النصوص فأنك سوف ترى المحتوى التالي -: index.html**

### **<!DOCTYPE html><title></title>**

**ھذا الملف لایوجد فیھ محتویات تعرض على المتصفح أي ان المتصفح سیعرض صفحة بیضاء والسؤال لماذا نحن نستخدم ھذا الملف في كل مكان داخل المجلدات الفرعیة ؟**

**الجواب ھو للحمایة , أي اذا حاول مستخدم ما ان یستعرض ما بداخل المجلدات فأن السیرفر في البدایة سوف یبحث عن الملف html.index او php.index لكي یقوم بتحمیلھ** 

**الملفات و المجلدات الفرعیة التي تكون موجودة داخل ھذا المجلد . لو أن أي من ھذه الملفات السابقة غیر موجود في المجلد فالمتصفح سیقوم بعرض قائمة** 

**یمكنك تجربة ذلك بنفسك بحذف الملف html.index أو یمكنك تغییر اسمھ الى Images/index1.html الصور مجلد في index1.html**

**الان اذا قمت باستعراض رابط مجلد الصور سوف یظھر لك كما في الصورة التالیة -:**

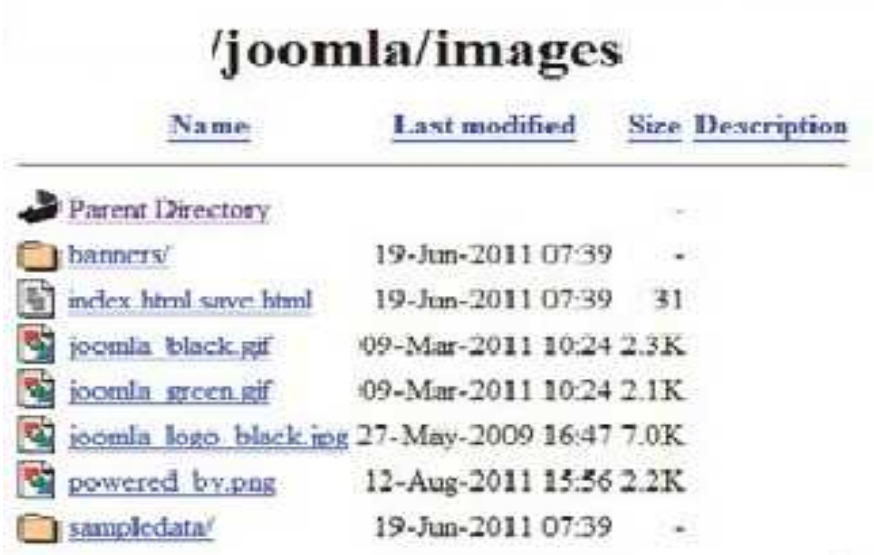

Apache/2.2.14 (Win32) DAV/2 mod\_ssl/2.2.14 OpenSSL/0.9.81 mod automdex colar PHP/5.3.1 mod aprec(2-20090110/2.7.1 mod perl/2.0.4 Perliv5.10.1 Server at localhost Port 80

**لاحظ قائمة الملفات و المجلدات الفرعیة ستصبح ظاھرة للمستخدم .**

**الان رجع الملف index الى صورتھ الاولى سوف تلاحظ ظھور صفحة فارغة مرة أخرى .**

**السماح للمستخدم ان یرى المجلدات والملفات في موقعك على السیرفر یعتبر أمر خطیر بحیث الھاكر یستطیع ان یستخدم ھذه الملفات لیحصل على معلومات معینة ولھذا السبب كل المجلدات**  الفرعية في النظام يجب ان تحتوي على ملف|index.htm

### **المجلد Includes**

الملفات ف*ي* هذا المجلد تشترك مابين المدير والمستخدم لذلك عند استعراض صفحة المستخدم<br>أو صفحة المدير سيحتاج الموقع لتحميل فئات وثوابت مختلفة ف*ي* الذاكرة وهذه الملفات ه*ي*:-

**إنشاء الفئات php.application تحدید الثوابت ومسار الملفات php.defines تحمیل الأقسام الخاصة بالموقع php.framework تحمیل القوائم الخاصة بالموقع في الذاكرة php.menu إنشاء الفئة الخاصة بتحمیل المودیلات php.pathway تحمیل الفئة الخاصة بالراوتر php.router**

**سیتم مناقشة كل ھذه الملفات بالتفصیل في الفصول القادمة**

### **المجلد Installation**

**الوظیفة الرئیسیة للملفات الموجودة في ھذا المجلد ھي عملیة تركیب مجلة جملة على السیرفر واحدة من الأشیاء الممیزة في مجلة جملة ھي سھولة الخطوات لعملیة التركیب. بكافة محتویاتھا الرئیسیة سواء الخاصة بالمستخدم أو الخاصة بالمدیر أو صفحة المدیر و** 

### **المجلد Language**

**كما ذكرنا سابقا أن واحدة من الأشیاء التي تتمتع بھا مجلة جملة ھي دعمھا لأكثر من 60 لغة من موقع جملة الرئیسي ومن ثما تركیبھا على المجلة بكل سھولة . بحیث تتوفر ھذه اللغات على شكل حزمة من الملفات مضغوطة یستطیع أي مستخدم تحمیلھا** 

### **المجلد Libraries**

**یحتوي على الملفات الخاصة بالمكاتب التي صممت لإعادة استخدامھا مرة أخرى في سیاق مختلف , حیث أن ھذه المكاتب تقوم بإنجاز مھام مختلفة مثل مھمة إرسال البرید الإلكتروني ومھمة التغذیة العكسیة ومھمة التعامل مع ملفات النظام وغیرھا كثیر .**

**سیتم مناقشة كل ھذه الملفات بالتفصیل في الفصول القادمة**

## **المجلد Logs**

**ھذا المجلد یستخدم لتخزین معلومات معینة في الملفات وھذه المعلومات تكون مخزنة بناء على الحالات التي تحدث مثلاً أي خطأ یحدث في ملف معین سیتم تسجیلھ في ملف خاص ب الأخطاء اسمھ یكون php.error**

### **المجلد Media**

**ھذا المجلد یحتوي على ملفات الصور و ملفات الجافا سكربت والملفات الخاصة بتنسیق الصفحات المتعلقة بـ العناصر و بعض المودیلات وبعض محررات النصوص .**

### **المجلد Modules**

**ھذا المجلد یحتوي على مجلدات فرعیة لكل المحتویات التي سوف تظھر للمستخدم او الشخص الذي یتصفح الموقع مثل المقالات و القوائم والإعلانات وغیرھا.** 

### **المجلد Plugins**

**ھذا المجلد یحتوي على مجلدات فرعیة التي تحتوي على ملفات تقوم بنشطات مختلفة بناء على حدث معین یقوم بھ المستخدم أو مدیر الموقع منھا على سبیل المثال عملیة التخزین لمقالة معینة .** 

### **المجلد Templates**

**ھذا المجلد یحتوي على الملفات التي تكون وظیفتھا الأساسیة ھي عرض شكل الموقع والمحتویات بطریقة معینة.** 

### **المجلد Tmp**

**ھذا المجلد یستخدم لتخزین الملفات بشكل مؤقت خاصة عند تركیب اضافة جدیدة للمجلة بحیث یتم الاحتفاظ بھذه الاضافة في ھذا المجلد لحین وضعھا في مكانھا الصحیح في المجلة.** 

### **المجلد Administrator**

**ھذا المجلد خاص بمدیر الموقع ولو القینا نظرة داخل ھذا المجلد نجد ھناك تشابھ في محتوى بعض المجلدات الموجودة في ھذا المجلد مع المجلدات الموجودة في المجلد الرئیسي للمجلة.** 

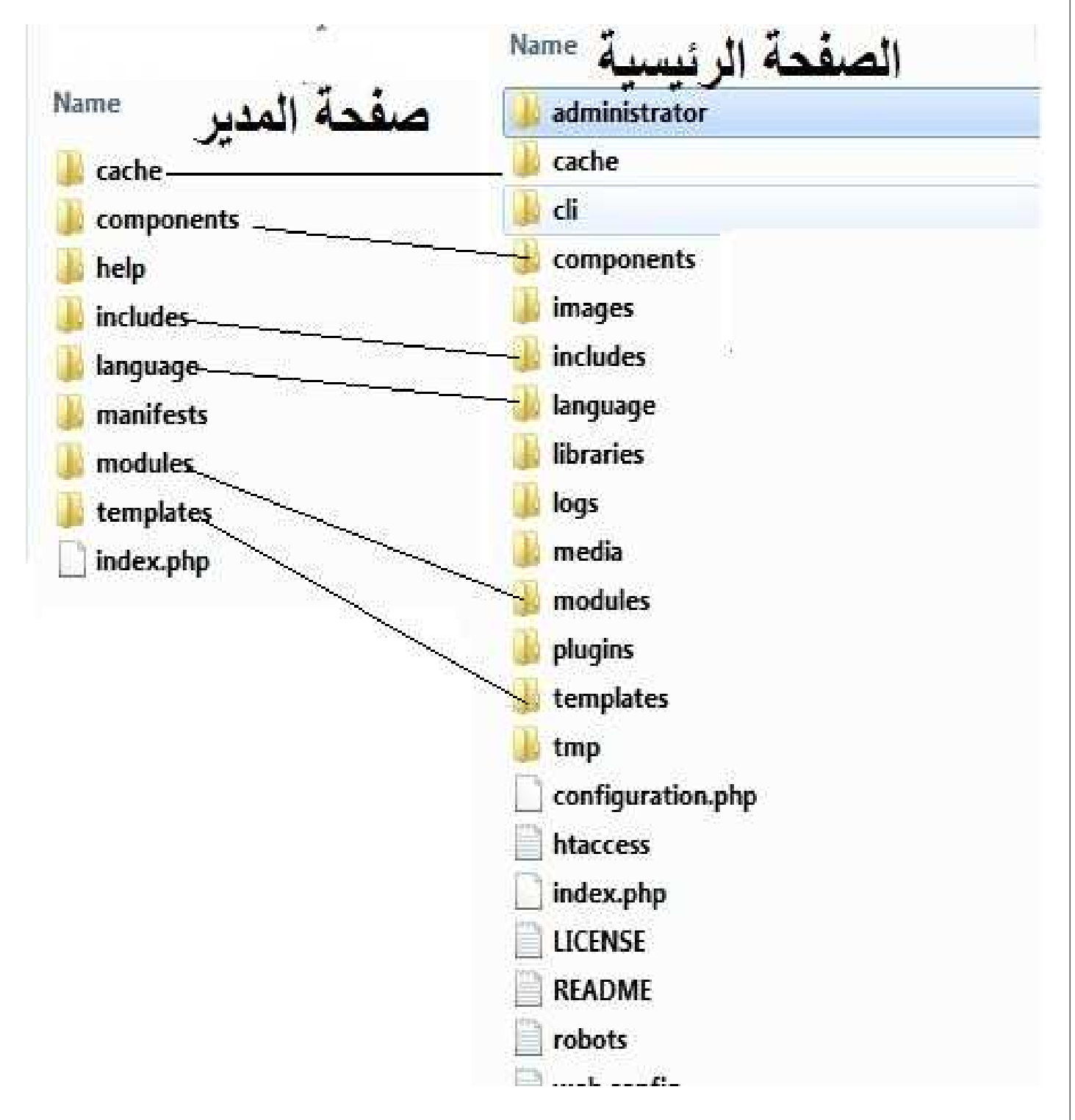

### **Adminstrator/Cache**

**ھذا المجلد یخزن ملفات الكاش المؤقتة الخاصة بمدیر الموقع** 

#### **Administrator/Components**

**ھذا المجلد یحتوي على كل العناصر الخاصة بصفحة المدیر مثل القوائم والمودیلات والقوالب وغیرھا كثیر وھي كالاتي -:**

#### **المجلدات**

**خاص بمعلومات النظام → admin\_com خاص بالإعلانات → banners\_com خاص لضبط ملفات الكاش المؤقتة → cache\_com خاص بإضافة التصنیفات لعدد من المحتویات → categories\_com خاص بعملیات الصیانة للموقع → checkin\_com خاص بإعدادات الموقع → config\_com خاص بخیارات الاتصال → contact\_com خاص بمحتوى المقالات → content\_com لوحة التحكم الرئیسیة للموقع →cpanel\_com خاص بعملیة البحث الذكي → finder\_com خاص بعملیة تركیب الإضافات للموقع → installer\_com خاص بإدارة اللغة → languages\_com خاص بشاشة الدخول من قبل المدیر → login\_com خاص بتحمیل ملفات المیدیا مثل الصور للموقع → media\_com خاص بإدارة القوائم الرئیسیة → menus\_com خاص برسائل البرید الالكتروني → messages\_com خاص بإدارة المودیلات → modules\_com خاص بخیارات التغذیة الخلفیة الخاصة بالأخبار → newsfeeds\_com خاص بإدارة العناصر → plugins\_com خاص بعملیة إعادة توجیھ الصفحات → redirect\_com خاص بعملیة البحث → search\_com خاص بإدارة القوالب → templates\_com خاص بإدارة المستخدمین والمجموعات وتحدید مستویات الوصول → users\_com خاص بالارتباطات للموقع → weblinks\_com**

#### **الملفات**

**مسؤول عن إنشاء الفئات الخاصة بالمدیر → php.application تعریف و تحدید الثوابت ومسارات الملفات → php.defines تحمیل الأقسام الرئیسیة لمجلة جملة → php.framework تفحص اذا ما كنت قد قمت بعملیة دخول للموقع وترسل لك العنصر المناسب → php.helper تحمیل كافة القوائم الخاصة بمدیر الموقع في الذاكرة → php.menu تحمیل الفئات الخاصة بالراوتر → php.router تحمیل الادوات الخاصة بمدیر الموقع → php.toolbar**

#### **Administrator/Manifests**

**ھذا المجلد یحتوي على ملفات تقوم بعملیة تحدید الروابط الخاصة بعملیات التحدیث التي تحتاج الیھا مجلة جملة من وقت لأخر .**

#### **Administrator/Modules**

**ھذا المجلد یحتوي على مودیلات خاصة بالمدیر تعمل نفس الغرض تقریبا للمودیلات الخاصة بالمستخدم وھي -:** 

**mod\_custom mod\_feed mod\_latest mod\_logged mod\_login mod\_menu mod\_multilangstatus mod\_popular mod\_quickicon mod\_status mod\_submenu mod\_title mod\_toolbar**

### **Administrator/Templates**

**ھذا المجلد یحتوي القالب الخاص بصفحة المدیر حیث یحتوي على قالبین رئیسین احدھما یستخدم للأشخاص الذین لدیھم ضعف في الرؤیة ویحمل اسم Hathor**

**Administrator/index.php ھذا ھو الملف الرئیسي في صفحة المدیر ویحمل بشكل تلقائي عند الدخول لصفحة المدیر**

# **الملفات الرئیسیة في مجلة جملة**

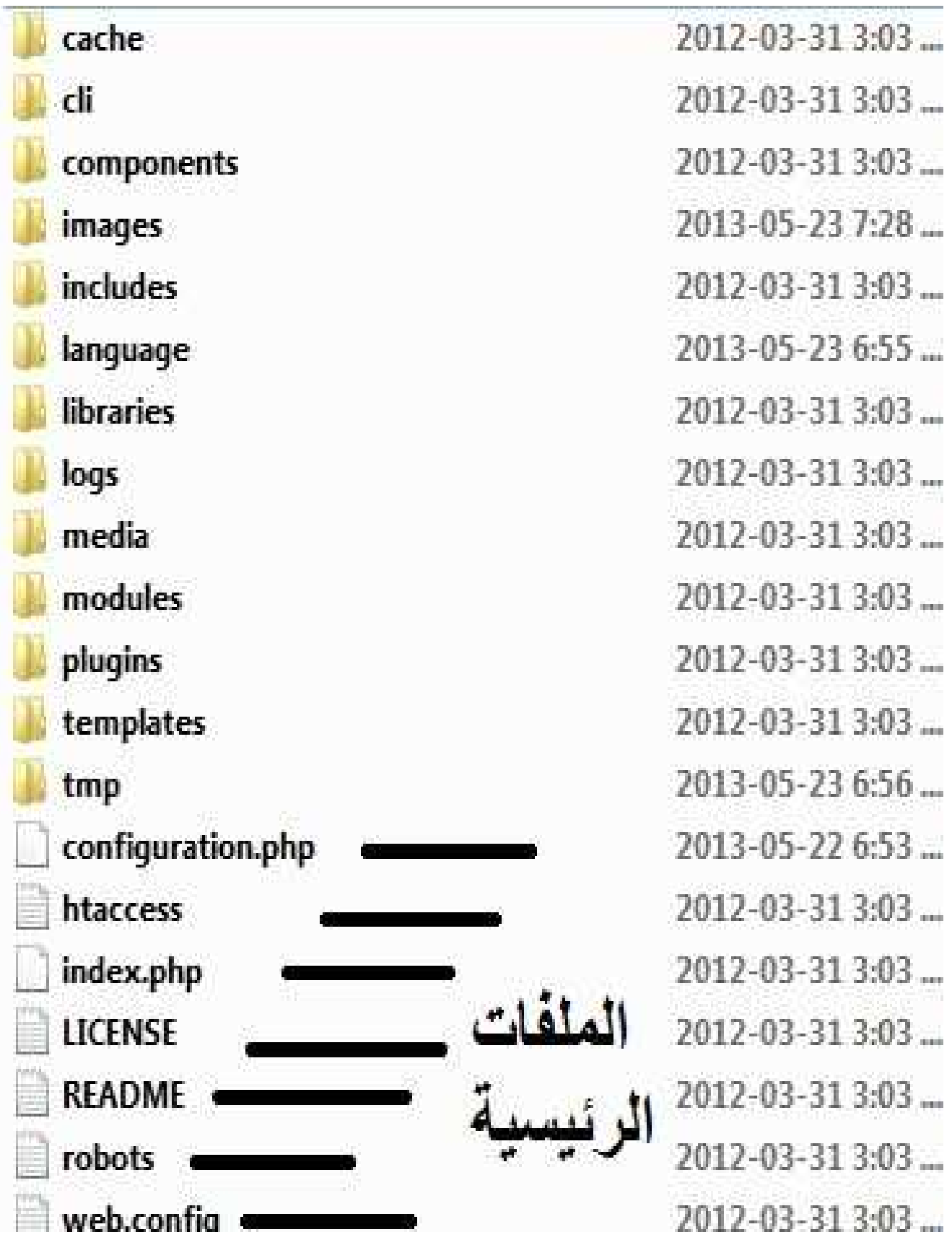

#### **configuration.php**

**ھذا الملف یتم تكوینھ عند الانتھاء من تركیب المجلة على السیرفر یحتوي على الاعدادات الخاصة بالموقع مثل معلومات الاتصال بقاعدة البیانات وغیرھا .**

**htaccess.txt ھذا الملف یفضل تغییره الى الاسم التالي htaccess. ووظیفتھ الرئیسیة ھي الحمایة .**

**index.php ھذا الملف ھو الملف الرئیسي للموقع ویحمل بشكل تلقائي عند وضع رابط الموقع في المتصفح**

**README.txt ھذا الملف یحتوي على المعلومات العامة الخاصة بمجلة جملة** 

**LICENSE.txt ھذا الملف یحتوي على اتفاقیة الرخصة الخاصة بمجلة جملة**

**robots.txt ھذا الملف یستخدم لمساعدة محركات البحث لجمع المعلومات من موقعك وكذلك لفھم خریطة ومحتوى موقعك**

**web.config.txt ھذا الملف یستخدم للتعامل مع السیرفر الخاص بشركة میكروسوفت IIS**

# **منصة العمل لمجلة جملة**

|يمكن أن نعتبر مجلة جملة منصة لبناء التطبيقات. حيث ان المكتبات الموجودة في مجلة جملة هي التي تشكل الأساس<br>|الذي بني عليه كل شيء في هذه المجلة .

**تمت إضافة مجلد cms في الإصدار 2.5 داخل المجلد الخاص بالمكتبات libraries**

**ھناك اثنین من ملفات البي إتش الرئیسیة في المجلدjoomla/libraries**

**php.factory یحتوى على فئة تسمى JFactory بحیث توفر طریقة سھلة للحصول على كائنات النظام المختلفة من واجھات مشتركة .**

**php.methods یحتوي على بعض الفئات المساعدة للتفاعل مع عناوین المواقع و النصوص .** 

**الآن لنلقي نظرة على المجلدات الموجودة في المجلد joomla/libraries**

**التحكم في تحدید صلاحیات امكانیات الوصول للمستخدمین access یحتوي على فئات التطبیقات الخاصة بإضافة وتركیب العناصر application یحتوي على فئات خاصة بعلمیات نماذج التصمیم وھیاكل البیانات base یحتوي على الفئات التي تعالج آلیة وعملیة تخزین لأنواع مختلفة من البیانات بشكل مؤقت cache یحتوي على الفئات الخاصة بعملیات الاتصال لأنواع مختلفة من السیرفرات client یحتوي على الفئات الخاصة باتصال والتفاعل مع قاعدة البیانات database یحتوي على الفئات الخاصة ببناء ومعالجة المستند الذي یتم ارسلھ الى المتصفح document یحتوي على الفئات الخاصة للتفاعل مع قیم الطلبات الخاصة ب COOKIE ,POST ,GET environment یحتوي على الفئات الخاصة بمعالجة الأخطاء error یحتوي على الفئات الخاصة بالتعامل مع احداث النظام event یحتوي على الفئات الخاصة بتعامل مع ملفات النظام filesystem یحتوي على الفئات الخاصة بعملیة فلترة قیم المدخلات والمخرجات filter یحتوي على الفئات الخاصة ببناء النماذج المختلفة form یحتوي على دوال للمساعدة في تولید اكواد اتش تي ام ال وتسھیل عملیات تحمیل ملفات الجافا و السي اس اس html یحتوي على الفئات الخاصة یتعامل مع مختلف انواع الطلبات الخاصة بھذا البروتوكول http یحتوي على الفئات الخاصة بتعامل مع ملفات الصور image یحتوي على الفئات الخاصة بتركیب الإضافات وتحدیث التطبیقات installer یحتوي على الفئات الخاصة بترجمة النصوص الى اللغات المختلفة language یحتوي على الفئات الخاصة لإدارة وتنفیذ علمیات الدخول والخروج log للمساعدة في ارسال البرید الالكتروني mail الفئات الخاصة بتعامل مع العنصر plugin plugin فئات للعمل مع كائنات البیانات المعقدة الخاصة بعملیات الاستیراد والتصدیر registry یحتوي على الفئات الخاصة لإنشاء الجلسات session یحتوي على الفئات الخاصة للتعامل مع النصوص string یحتوي على الفئات الخاصة لدعم عملیات التحدیث التلقائیة للإضافات updater یحتوي على الفئات الخاصة للتعامل والتفاعل مع المستخدمین user یحتوي على فئات مساعدة لمعالجة عملیات ارسال رسائل البرید الالكتروني المعقدة المكتوبة باكواد البي اتش بي utilities**

# **آلیة العمل في مجلة جملة**

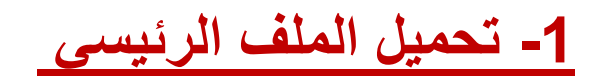

# **Index.php**

**عند وضع الرابط في المتصفح یتم تحمیل الملف الرئیسي الخاص بمجلة جملة ویتم تنفیذه عند طریق السیرفر . لنلقي نظره على محتویات ھذا الملف -: <?php /\*\* \* @package Joomla.Site \* @copyright Copyright (C) 2005 - 2012 Open Source Matters, Inc. All \_rights reserved. \* @license GNU General Public License version 2 or later; see \_LICENSE.txt \*/ // Set flag that this is a parent file. define('\_JEXEC', 1); الأمر (,1'JEXEC('\_define ھو أمر مھم جداً یتم فیھ تحدید قیمة معینة لثابت** 

**من خلال الملف الرئیسي . بحیث یكون موجود في كافة ملفات المجلة ماعدا الملف الرئیسي الخاص بالمدیر , وھذ الأمر یعني أننا دخلنا على الموقع** 

**إذا أي شخص حاول ان ینفذ أي ملف اخر بشكل مباشر عن طریق الرابط ولم یكن ھذا الأمر موجود في راس الملف فینتج عن ذلك حدوث خطأ ولن یتم تنفیذ محتوى الملف وھذا الخطأ یعتبر أمر خطیر من المفروض انھ لایحدث لأنھ یظھر مسار ومكان تخزین الملفات .**

**لرؤیة مثال على ذلك قم بإزالة ھذا الأمر من الصفحة php.banners**

**components/com\_banners/banners.php**

**ثم ادخل الرابط الخاص بھذه الصفحة في المتصفح بشكل مباشر http:<your-joomla-site>/components/com\_banners/banners.php**

**سوف تحصل على رسالة خطأ كما ھي موجودة في الصورة التالیة -:**

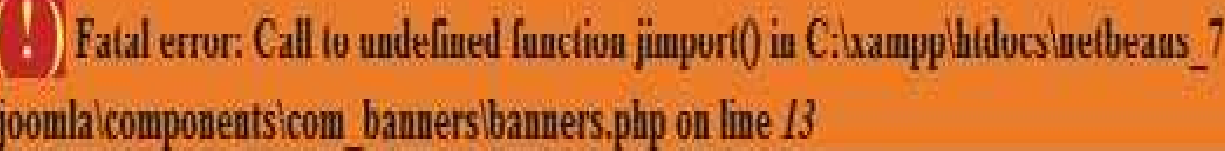

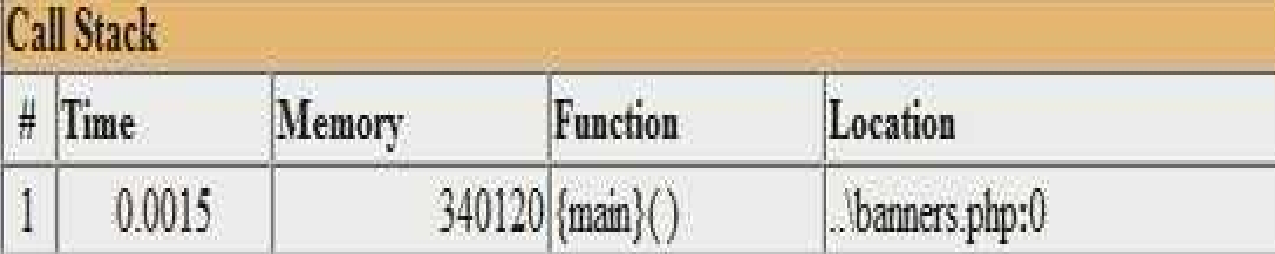

**أمر خطیر من المفروض انھ لایحدث لأنھ یظھر مسار ومكان تخزین الملفات**

**إذا اعدنا الأمر السابق الى الملف من جدید سوف نحصل على صفحة فارغة لا تعرض أي معلومات على الصفحة .**

# **-2 تحدید مواقع الملفات**

**القسم الثاني من الملف الرئیسي یحتوي على عدد من الثوابت لتحدید مواقع أو مسار الملفات -:** 

```
define('DS', DIRECTORY_SEPARATOR);
if (file_exists(dirname(__FILE__) . '/defines.php')) {
include_once dirname(__FILE__) . '/defines.php';
}
```

```
if (!defined('_JDEFINES')) {
define('JPATH_BASE', dirname(__FILE__));
include_once JPATH_BASE.DS.'includes'.DS.'defines.php';
}
```
### **Define('DS', DIRECTORY\_SEPARATOR) الأول الأمر**

**یتم فیھ تحدید ثابت وھو علامة " / " التي تستخدم للفصل بین المجلدات .**

**الأمرین التالیین یعطینا طریقتین للوصول الي الملف php.define**

**الطریقة الثانیة اذا الملف لم یتم تحدیده بعد فسیتم اعادة تحدیده في الثابت BASE\_JPATH وتضمینھ وتنفیذه . الطریقة الأولى اذا كان الملف موجود فسیتم تضمینھ وتنفیذه .**

#### **محتویات الملف php.Define**

```
//Global definitions.
//Joomla! framework path definitions.
$parts = explode(DS, JPATH_BASE);
//Defines.
define('JPATH_ROOT', implode(DS, $parts));
define('JPATH_SITE', JPATH_ROOT);
define('JPATH_CONFIGURATION', JPATH_ROOT);
define('JPATH_ADMINISTRATOR', JPATH_ROOT.DS.'administrator');
define('JPATH_LIBRARIES', JPATH_ROOT.DS.'libraries');
define('JPATH_PLUGINS', JPATH_ROOT.DS.'plugins' );
define('JPATH_INSTALLATION', JPATH_ROOT.DS.'installation');
define('JPATH_THEMES', JPATH_BASE.DS.'templates');
define('JPATH_CACHE', JPATH_BASE.DS.'cache');
define('JPATH_MANIFESTS', JPATH_ADMINISTRATOR.DS.'manifests');
```
**كل ثابت یستخدم لتحدید مسار ملف معین للملفات الرئیسیة في مجلة جملة .**

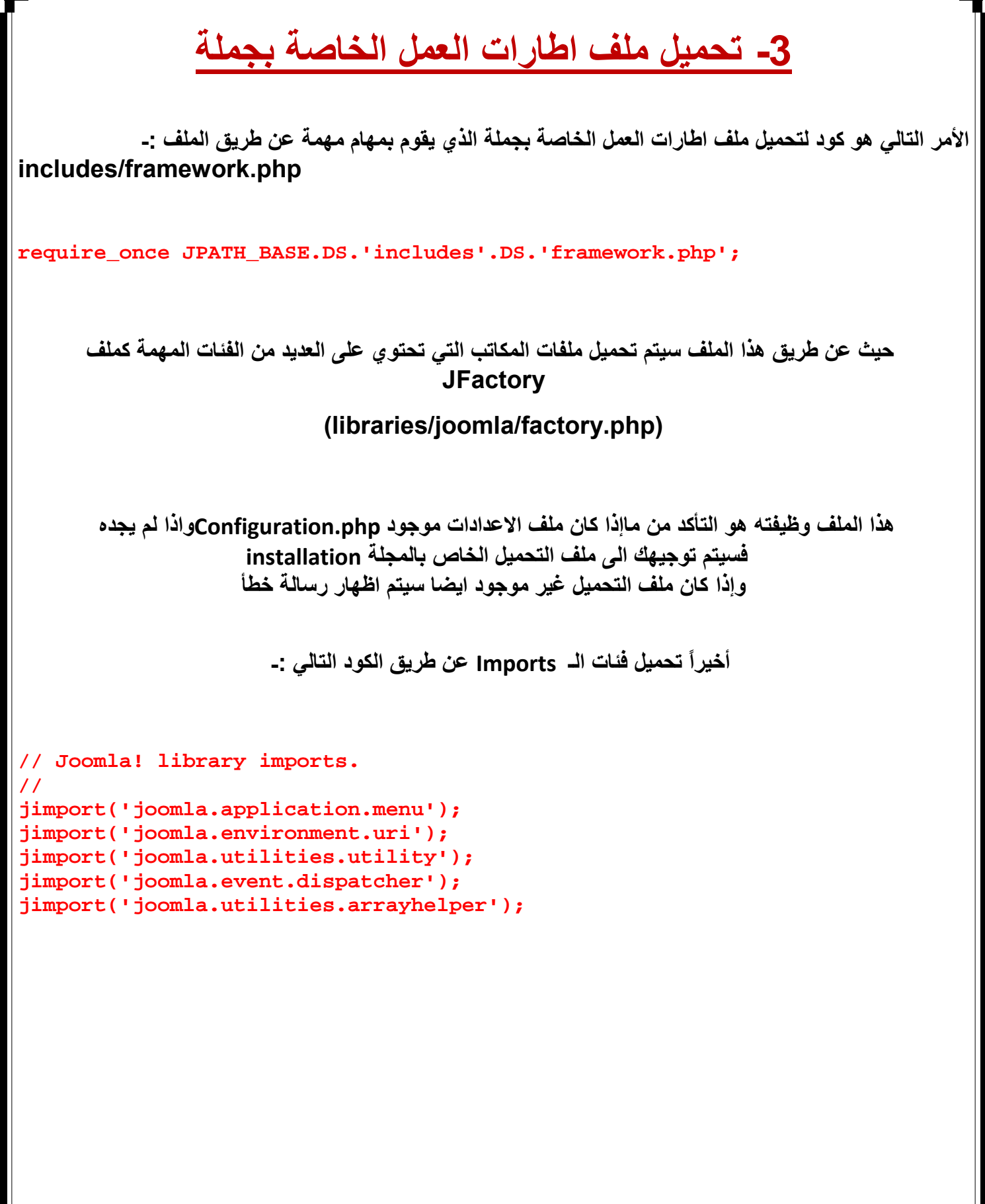

# **-4 بدایة الجلسة**

**بالرجوع الى الملف الرئیسي php.Index نجد الأسطر للأكود التالیة -:**

```
// Mark afterLoad in the profiler.
JDEBUG ? $_PROFILER- >mark('afterLoad') : null;
```

```
// Instantiate the application.
$app = JFactory::getApplication('site');
// Initialise the application.
$app- >initialise();
// Mark afterIntialise in the profiler.
JDEBUG ? $_PROFILER- >mark('afterInitialise') : null;
```
**\$app = JFactory::getApplication('site');**

**في ھذه الخطوة یتم إنشأ نسخة من التطبیق عند طریق المتغیر app\$**

**\$app- >initialise();**

**وفي ھذه الخطوة یتم تھیئتھ للعمل**

**عند الانتھاء من الخطوات السابقة یتم تحمیل الفئات الموجودة في الملف**

**includes/application.php**

**ومن ھنا تبدأ الجلسة الاولى للعمل في مجلة جملة ویتم تحمیل ملف الإعدادات php.configuration الذي سوف یسمح لنا بالوصول الي بعض الإعدادات الخاصة بالمجلة ومن ضمنھا المعلومات الخاصة بقاعدة البیانات** 

## **-4 إعداد مسار الرابط**

**بالرجوع مرة أخرى الى الملف الرئیسي php.Index نجد الأسطر للأكود التالیة -:**

```
// Route the application.
$app- >route();
// Mark afterRoute in the profiler.
JDEBUG ? $_PROFILER- >mark('afterRoute') : null;
```
**في مجلة جملة الموجھ ھو عبارة عن فئة وظیفتھا ھي الانتقال مابین الرابط ومصفوفة الأوامر بحیث یحتوي على دالتین الدالة ()Parse وظیفتھا ھي اخذ الرابط المدخل وترجع بمصفوفة من الأوامر .**

**الدالة ()build وظیفتھا ھي عكس العملیة السابق أي تأخذ مصفوفة الأوامر وترجع بالرابط .**

**الرابط نقصد بھ الرابط الذي تما ادخالھ في المتصفح مثل -:**

**http://myjoomlasite.org/index.php/my-article-name**

**اما مصفوفة الاوامر تخزن فیھا البارمترات التي تكون موجودة مع الربط مثل رقم id الخاص بالمقالة او القائمة -:**

**Itemid: 123 (id of the menu item) option: com\_content (name of the component) view: article (name of the view)**

**مزید من التوضیح انظر الى الدالتین التالیة -: //JSite route() Method public function route() { parent::route(); \$Itemid = JRequest::getInt('Itemid'); \$this- >authorise(\$Itemid); } //JApplication route() Method public function route() { // Get the full request URI. \$uri = clone JURI::getInstance(); \$router = \$this- >getRouter(); \$result = \$router- >parse(\$uri); JRequest::set(\$result, 'get', false); // Trigger the onAfterRoute event. JPluginHelper::importPlugin('system'); \$this- >triggerEvent('onAfterRoute'); } ھذا الكود یجلب الرابط المدخل ویأخذ منھ نسخة ومن ثما یتعامل مع الرابط لكي یتم تنفیذ الأمر ومن ضمن ھذا الامر مثل رقم id الخاص بقائمة معینة التي سیتم جلب بیاناتھا من قاعدة البیانات لعرض محتویاتھا بناء على رقم المقالة . -4 عملیة التنفیذ** ً الأن بعد ماقام المستخدم بإدخال الرابط وقام بالضغط على فقرة ما في القائمة وتمت عملية جلب مصفوفة الأوامر الان<br>|أصبحنا جاهزين لعملية التنفيذ <sub>-</sub> **بالرجوع مرة أخرى الى الملف الرئیسي php.Index نجد الأسطر للأكود التالیة -: كو استدعاء الدالة // // Dispatch the application. \$app- >dispatch(); // Mark afterDispatch in the profiler. JDEBUG ? \$\_PROFILER- >mark('afterDispatch') : null;**

**الدالة ()dispatch وظیفتھا ھي القیام بعملیة التنفیذ لعرض المحتویات .**

```
كود الدالة //
public function dispatch($component = null)
{
try
{
// Get the component if not set.
if (!$component) {
$component = JRequest::getCmd('option');
}
$document = JFactory::getDocument();
$user = JFactory::getUser();
$router = $this- >getRouter();
$params = $this- >getParams();
switch($document- >getType())
{
case 'html':
// Get language
$lang_code = JFactory::getLanguage()- >getTag();
$languages = JLanguageHelper::getLanguages('lang_code');
// Set metadata
if (isset($languages[$lang_code]) && $languages[$lang_code]- >metakey) {
$document- >setMetaData('keywords', $languages[$lang_code]- >metakey);
} else {
$document- >setMetaData('keywords', $this- >getCfg('MetaKeys'));
}
$document- >setMetaData('rights', $this- >getCfg('MetaRights'));
if ($router- >getMode() == JROUTER_MODE_SEF) {
$document- >setBase(htmlspecialchars(JURI::current()));
}
break;
case 'feed':
$document- >setBase(htmlspecialchars(JURI::current()));
break;
}
$document- >setTitle($params- >get('page_title'));
$document- >setDescription($params- >get('page_description'));
$contents = JComponentHelper::renderComponent($component);
$document- >setBuffer($contents, 'component');
// Trigger the onAfterDispatch event.
JPluginHelper::importPlugin('system');
$this- >triggerEvent('onAfterDispatch');
}
// Mop up any uncaught exceptions.
catch (Exception $e)
{
$code = $e- >getCode();
JError::raiseError($code ? $code : 500, $e- >getMessage());
}
}
```
**المتغیر option سیستخدم لتخزین مصفوفة الأوامر التي تكلمنا عنھا مسبقاً .**

**الابوجیكت document\$ سیستخدم لتخزین كل شيء عن إعدادات الصفحة مثل العنوان واللغة ومعلومات الترمیز. بعد ضبط إعدادات الصفحة نأتي إلي الكود المھم التالي -:** 

**\$contents = JComponentHelper::renderComponent(\$component);**

**ھنا یتم وضع مخرجات الصفحة في المتغیر content\$ عن طریق إستدعاء الدالة -:**

**renderComponent()**

**ھذه الدالة موجودة في الفئة JComponentHelper الموجودة داخل الملف -:**

**libraries/joomla/application/component/helper.php**

**بعد ذلك یتم تحمیل ملف اللغة وملف القالب -:**

```
public static function renderComponent($option, $params = array())
{
// Initialise variables.
$app = JFactory::getApplication();
// Load template language files.
$template = $app- >getTemplate(true)- >template;
$lang = JFactory::getLanguage();
$lang- >load('tpl_'.$template, JPATH_BASE, null, false, false)
|| $lang- >load('tpl_'.$template, JPATH_THEMES."/$template", null,
_false, false)
|| $lang- >load('tpl_'.$template, JPATH_BASE, $lang- >getDefault(),
_false, false)
|| $lang- >load('tpl_'.$template, JPATH_THEMES."/$template",
_$lang- >getDefault(), false, false);
if (empty($option)) {
// Throw 404 if no component
JError::raiseError(404,
_JText::_('JLIB_APPLICATION_ERROR_COMPONENT_NOT_FOUND'));
return;
}
// Record the scope
$scope = $app- >scope;
// Set scope to component name
$app- >scope = $option;
// Build the component path.
$option = preg_replace('/[^A- Z0- 9_\.- ]/i', '', $option);
$file = substr($option, 4);
```

```
// Define component path.
define('JPATH_COMPONENT', JPATH_BASE . '/components/' . $option);
define('JPATH_COMPONENT_SITE', JPATH_SITE . '/components/' . $option);
define('JPATH_COMPONENT_ADMINISTRATOR', JPATH_ADMINISTRATOR .
_'/components/' . $option);
// Get component path
if ($app- >isAdmin() && file_exists(JPATH_COMPONENT . '/admin.'.$file.'
_.php')) {
$path = JPATH_COMPONENT . '/admin.'.$file.'.php';
} else {
$path = JPATH_COMPONENT . '/' . $file.'.php';
}
// If component is disabled throw error
if (!self::isEnabled($option) || !file_exists($path)) {
JError::raiseError(404,
_JText::_('JLIB_APPLICATION_ERROR_COMPONENT_NOT_FOUND'));
}
$task = JRequest::getString('task');
// Load common and local language files.
$lang- >load($option, JPATH_BASE, null, false, false)
|| $lang- >load($option, JPATH_COMPONENT, null, false, false)
|| $lang- >load($option, JPATH_BASE, $lang- >getDefault(), false, false)
|| $lang- >load($option, JPATH_COMPONENT, $lang- >getDefault(), false,
_false);
                              -5 إدارة الصفحة
                                الجزء التالي من الملف الرئیسي php.Index سوف نجد الكود التالي -:
كو استدعاء الدالة //
// Render the application.
$app- >render();
  في ھذه المرحلة نحن لدینا المخرجات من الصفحة التي تم طلب محتوى منھا ولكننا نحتاج إلى باقي محتویات الصفحة
                                    مثل الإضافات والنماذج وغیرھا ونحتاج الي تحدید نوع الصفحة .
```

```
كود الدالة //
```

```
public function render()
{
$document = JFactory::getDocument();
$user = JFactory::getUser();
// get the format to render
$format = $document- >getType();
switch ($format)
{
case 'feed':
```

```
$params = array();
break;
case 'html':
default:
$template = $this- >getTemplate(true);
$file = JRequest::getCmd('tmpl', 'index');
if (!$this- >getCfg('offline') && ($file == 'offline')) {
$file = 'index';
}
if ($this- >getCfg('offline') && !$user- >authorise('core.admin')) {
$uri = JFactory::getURI();
$return = (string)$uri;
$this- >setUserState('users.login.form.data',
_array( 'return' => $return));
$file = 'offline';
JResponse::setHeader('Status', '503 Service Temporarily
_Unavailable', 'true');
}
if (!is_dir(JPATH_THEMES.DS.$template- >template)
_&& !$this- >getCfg('offline')) {
$file = 'component';
}
$params = array(
'template' => $template- >template,
'file' => $file.'.php',
'directory' => JPATH_THEMES,
'params' => $template- >params
);
break;
}
// Parse the document.
$document = JFactory::getDocument();
$document- >parse($params);
// Trigger the onBeforeRender event.
JPluginHelper::importPlugin('system');
$this- >triggerEvent('onBeforeRender');
$caching = false;
if ($this- >getCfg('caching') && $this- >getCfg('caching',2) == 2
_&& !$user- >get('id')) {
$caching = true;
}
// Render the document.
JResponse::setBody($document- >render($caching, $params));
// Trigger the onAfterRender event.
$this- >triggerEvent('onAfterRender');
}
                              في ھذه المرحلة یتم الحصول على مخرجات الصفحة ونوعھا مثلا html.
```
# **-6 إظھار مخرجات الصفحة**

**الجزء الأخیر من الملف الرئیسي php.Index سوف نجد الكود التالي الذي یرسل المخرجات الى المتصفح -:**

**// Mark afterRender in the profiler. JDEBUG ? \$\_PROFILER- >mark('afterRender') : null; // Return the response. echo \$app;**

# **تم بحمد االله ترقبوا الجزء الثاني من الكتاب اعذرونا عن أي خطأ أو أي تقصير**